#### **4. BAB IV**

### **HASIL DAN PEMBAHASAN**

#### **4.1** *Empathize*

Tahap pertama dalam perancangan sistem informasi dengan metode design thinking ialah tahap *empathize*. Pada tahap ini dilakukan wawancara dengan calon user dan penyebaran kuisioner untuk memahami permasalahan yang dihadapi calon user terhadap sistem Tugas Akhir di Fakultas Ilmu Komputer Universitas Sriwijaya. Hasil dari pemahaman permasalahn tersebut divisualisasikan dalam bentuk *user persona* dan *empathy map*.

### **4.1.1** *User Persona*

*User persona* dibuat untuk mengetahui kebutuhan dan hambatan yang dialami oleh *user* terhadap sistem yang ada saat ini. Ada 4 calon *user* yang akan dibuat *user persona-*nya untuk mewakili kebutuhan dan hambatan dari mahasiswa Fasilkom Unsri dalam pengerjaan tugas akhir. Berikut *user persona* dari masingmasing calon *user* :

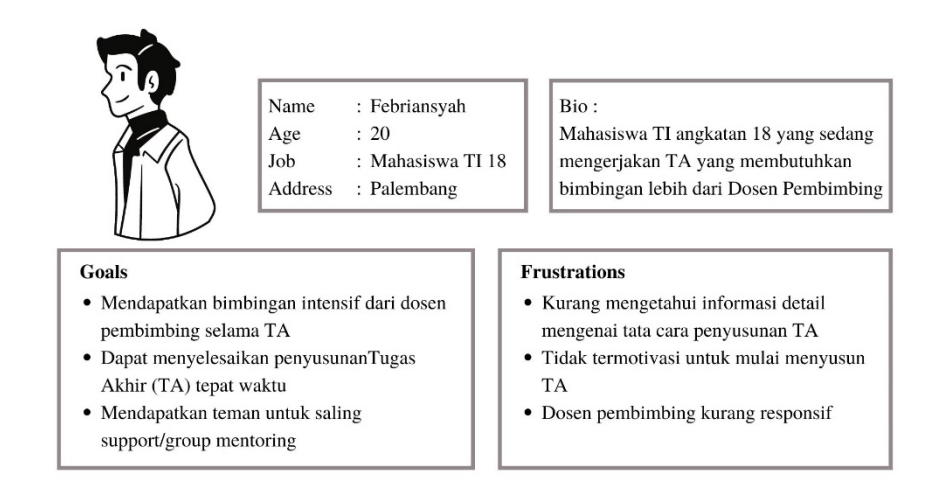

Gambar 4.1 *User persona* Febriansyah

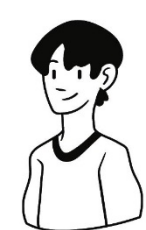

Name : Indra  $: 21$ Age Job : Mahasiswa SI 18 Address : Palembang

#### Bio: Mahasiswa SI angkatan 18 sedang mengerjakan TA yang terhambat proses penelitian karena proses administrasi yang lambat

#### Goals

- $\bullet\,$ Mendapatkan motivasi selama progres TA  $\bullet\,$  Mendapatkan bimbingan progres TA yang
- terkontrol baik · Mendapatkan pelayanan yang seimbang antara progres TA dengan proses administrasi

#### Frustrations

- · Administrasi lambat sehingga tidak bisa lanjut penelitian
- Gambar 4.2 *User persona* Indra

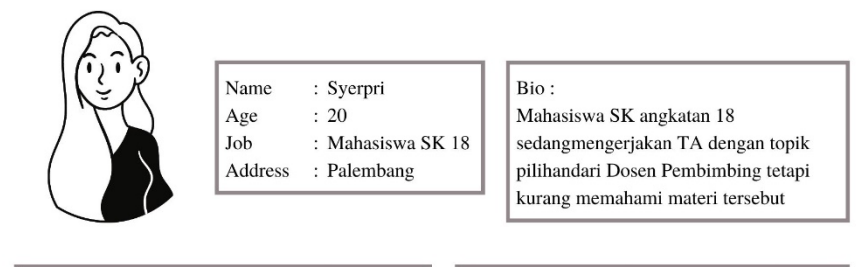

#### **Goals**

- $\bullet\,$ Mendapatkan dorongan/motivasi selama penyusunan TA
- · Menyelesaikan penyusunan TA tepat waktu
- · Mengetahui progres selama TA dengan

reminder

#### **Frustrations**

- $\bullet~$ Banyaknya tugas lain yang harus dikerjakan sehingga tidak fokus dalam penyusunan TA
- · Tidak paham dengan topik yang dipilih

## Gambar 4.3 *User persona* Syerpri

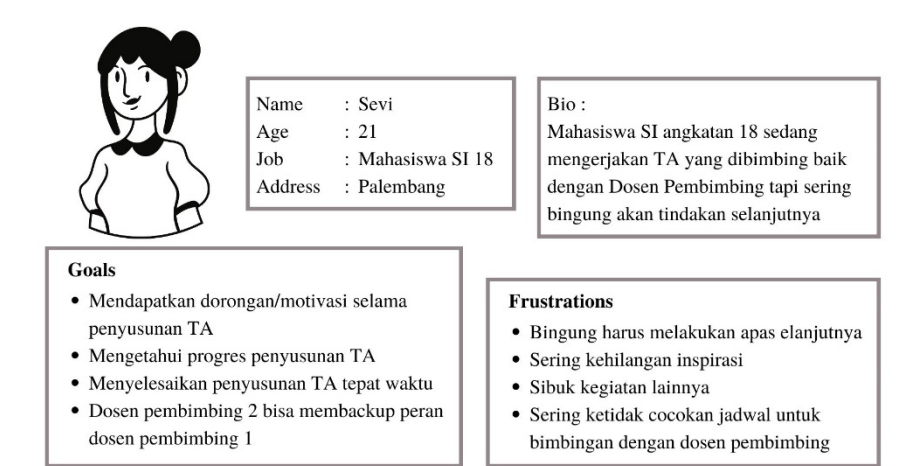

Gambar 4.4 *User persona* Sevi

## **4.1.2 Empathy Map**

Selanjutnya untuk mendapatkan *insight* awal dari calon pengguna dibuatkan *empathy map* dari hasil wawancara dengan calon pengguna mengenai sistem tugas akhir yang ada di Fasilkom Unsri. Berikut hasil *empathy map* nya.

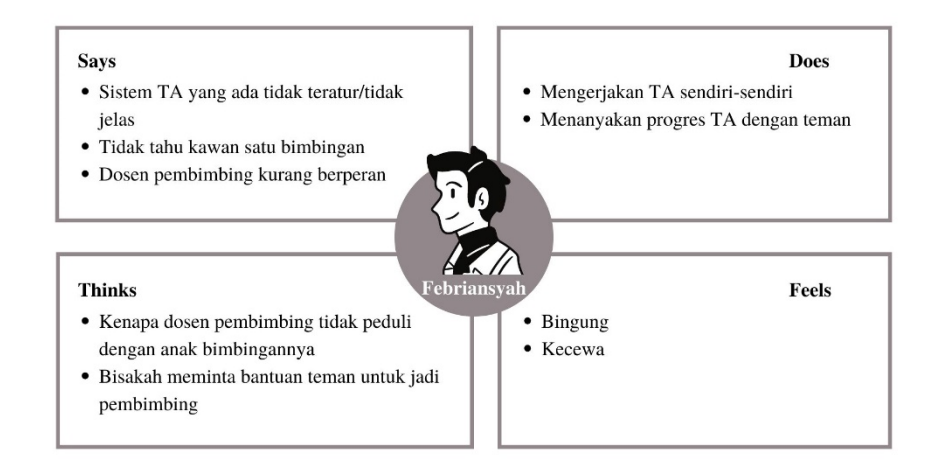

Gambar 4.5 *Empathy map* Febriansyah

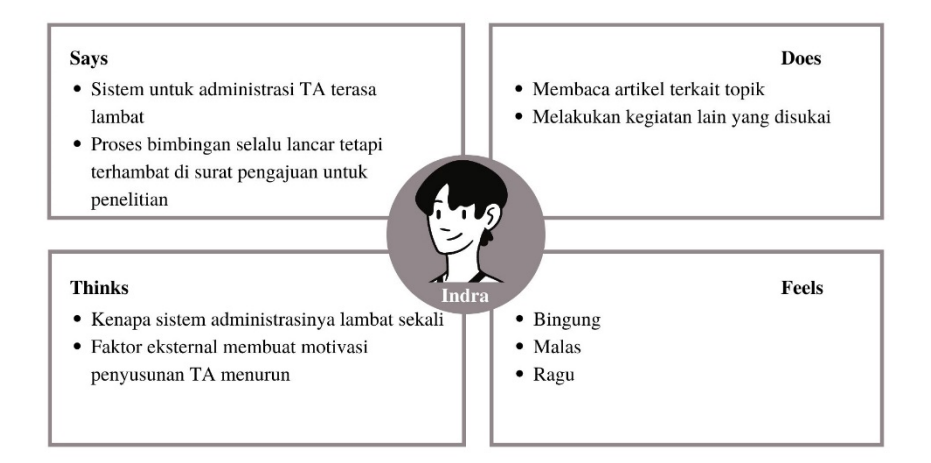

Gambar 4.6 *Empathy map* Indra

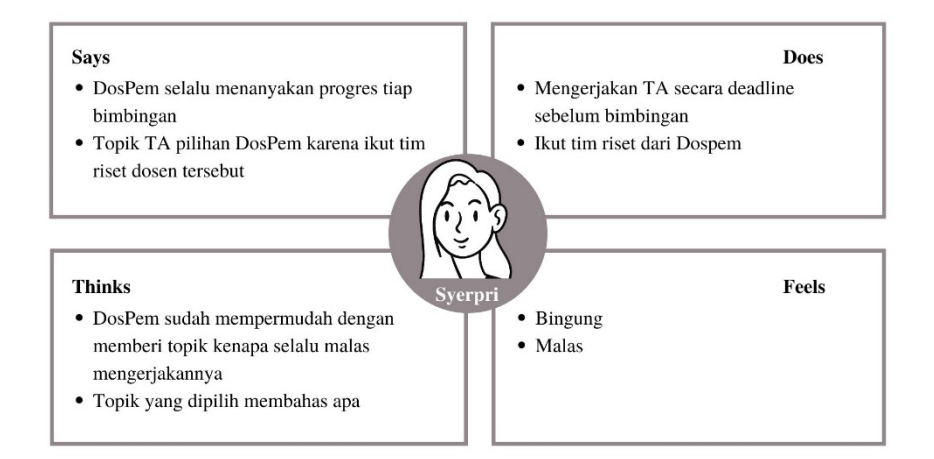

Gambar 4.7 *Empathy map* Syerpri

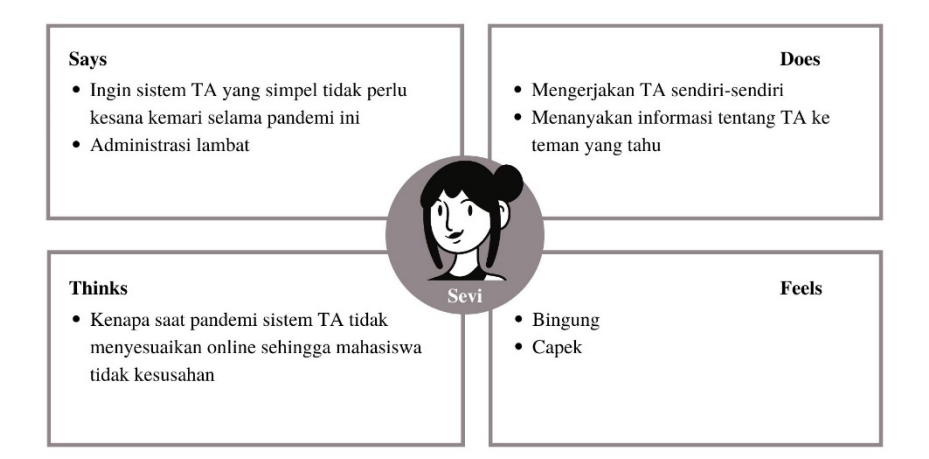

Gambar 4.8 *Empathy map* Sevi

# **4.2** *Define*

Setelah memahami kebutuhan dan hambatan dari calon *user* dilakukan identifikasi terhadap permasalahan yang dialami calon *user* pada sistem tugas akhir saat ini. Identifikasi masalah akan divisualisakisakn dalam bentuk *POV how might we* yang berisikan *problem statement* dari calon *user.*

## **4.2.1** *POV how might we*

*POV how might we* merupakan salah satu cara mengidentifikasikan masalah dari calon *user* dengan memperlihatkan *problem statement* dan pertanyaan yang

digunakan untuk membantu penentuan solusi atas masalah yang dihadapi calon *user*. Berikut tabel *problem statement* dari calon *user*.

| User                                                             | Needs                          | Insight                          |  |
|------------------------------------------------------------------|--------------------------------|----------------------------------|--|
|                                                                  | Membutuhkan bimbingan          | Karena dosen pembimbing kurang   |  |
|                                                                  | teratur dengan dosen           | responsif dan jarang mengadakan  |  |
|                                                                  | pembimbing                     | jadwal bimbingan yang teratur    |  |
|                                                                  |                                | Karena beberapa kegiatan seperti |  |
|                                                                  | Menginginkan proses            | jadwal sidang proposal, surat    |  |
|                                                                  | administrasi untuk tugas akhir | penelitian mengalami             |  |
| Tugas                                                            | yang cepat                     | keterlambatan sehingga harus     |  |
|                                                                  |                                | menunda waktu lebih lama lagi    |  |
|                                                                  | Membutuhkan sistem yang        | Karena banyak kegiatan lain yang |  |
|                                                                  | dapat melihat progress tugas   | membuat fokus terbagi dan juga   |  |
|                                                                  | akhir                          | kurang taunya hal apa yang harus |  |
|                                                                  |                                | dilakukan selanjutnya            |  |
| Mahasiswa Fasilkom Unsri yang sedang<br>melaksanakan Tugas Akhir |                                |                                  |  |
|                                                                  | Membutuhkan hal yang dapat     | Karena saat kehilangan motivasi  |  |
|                                                                  | memotivasi selama              | sering kali menunda pengerjaan   |  |
|                                                                  | pengerjaan tugas akhir         | tugas akhir                      |  |

Tabel 4.1 *Problem statemen* calon *user*

Setelah mendapatkan *problem statement* dari calon *user, problem* yang didapat akan dicarikan solusi dengan bantuan pertanyaan *how might we question*  untuk ditahap *ideate* nantinya. Berikut tabel untuk *how might we question*.

Tabel 4.2 *How might we question*

| Problem                                                                                                    | <b>How might we Question</b>                                                                                                    |
|----------------------------------------------------------------------------------------------------|----------------------------------------------------------------------------------------------------|
| Dosen pembimbing kurang responsif<br>dan jarang mengadakan jadwal<br>bimbingan yang teratur                                                      | Bagaimana mahasiswa bisa<br>mendapatkan bimbingan dengan<br>dosen pembimbing secara teratur?<br>Bagaimana mahasiswa dapat<br>mengetahui proses bimbingan<br>tugas akhir mereka secara<br>keseluruhan? |
| Beberapa kegiatan seperti jadwal<br>sidang proposal, surat penelitian<br>mengalami keterlambatan sehingga<br>harus menunda waktu lebih lama lagi | Bagaimana mahasiswa bisa<br>$\bullet$<br>mendapatkan keperluan penelitian<br>tugas akhir dengan cepat tanpa<br>menunda tugas akhir selama<br>pandemic ini?                                            |

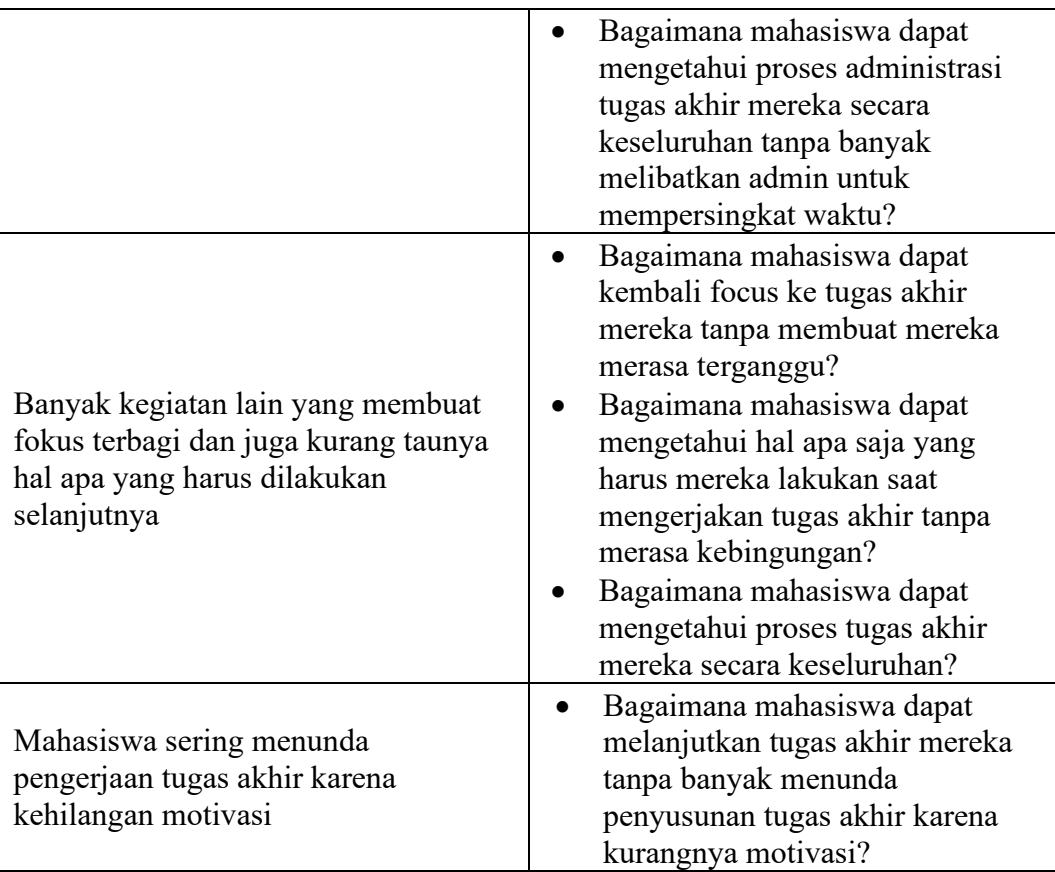

#### **4.3** *Ideate*

Setelah melakukan identifikasi masalah pada tahap *define*, pada tahapan *ideate* ini akan dilakukan sesi *brainstorming* dengan calon *user* dari pertanyaan *how might we* sebelumnya, dan juga dilakukan pengembangan ide solusi dan memetakannya pada *now how wow matrix*.

#### **4.3.1** *Now How Wow Matrix*

Dalam *now how wow matrix* ide yang berada pada kuadran *"wow"* nantinya akan dikembangkan ide solusinya di tahap prototype, untuk ide pada kuadran *"now"* akan dipertimbangkan solusinya untuk ditahap prototype sedangkan ide pada kuadran *"how"* untuk saat ini tidak akan dikembangkan idenya pada tahap prototype. Berikut pemetaan ide solusi dari segi *Now how wow matrix*.

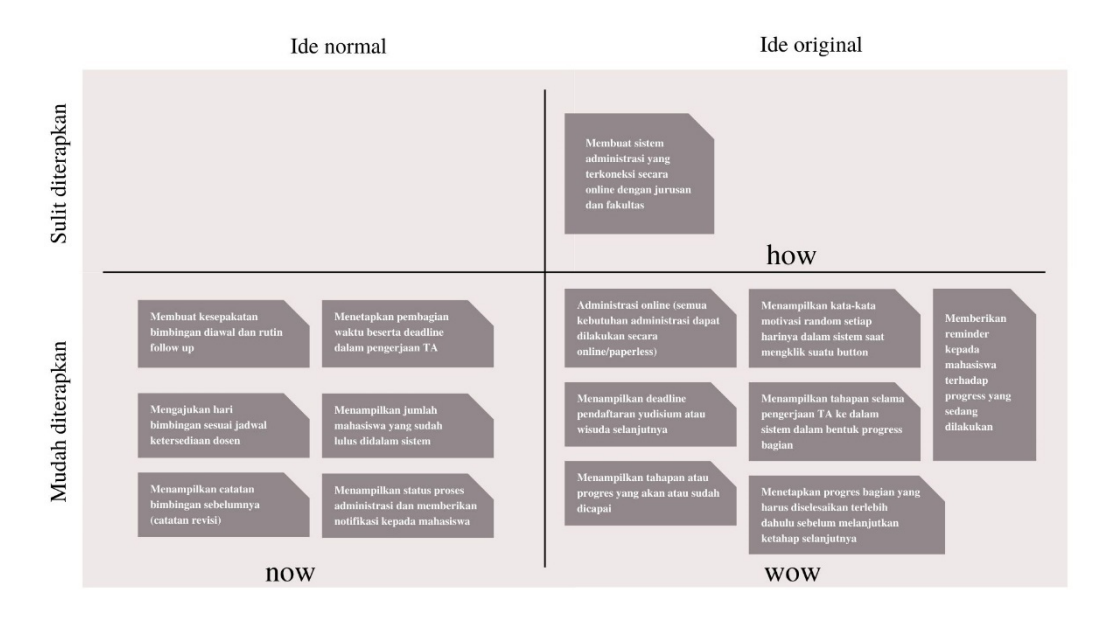

Gambar 4.9 *Now how wow matrix*

## **4.4** *Prototype*

Pada tahap *prototype* dibuatlah rancangan sistem informasinya dengan membuat *use case diagram, activity diagram* dan *prototype* sistem informasi tersebut.

## **4.4.1** *Use Case Diagram*

*Use case diagram* dibuat untuk mengetahui interaksi apa saja yang dapat dilakukan antara sistem dan actor. Berikut gambaran *use case diagram* Sistem Informasi Tugas Akhir Mahasiswa Fasilkom Unsri.

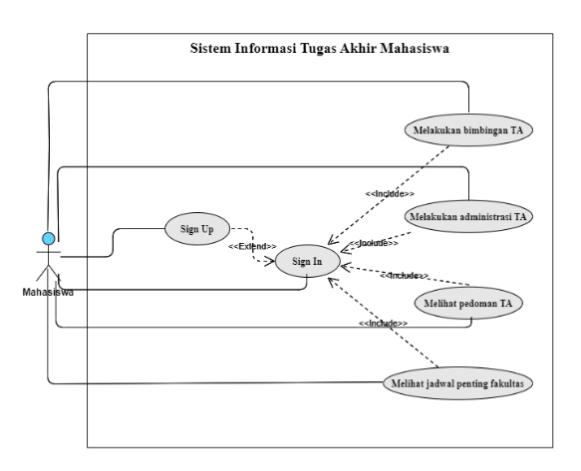

Gambar 4.10 *Use case diagram* SI TA Mahasiswa (Mahasiswa)

Dan berikut penjabaran spesifikasi dari *use case diagram* di atas:

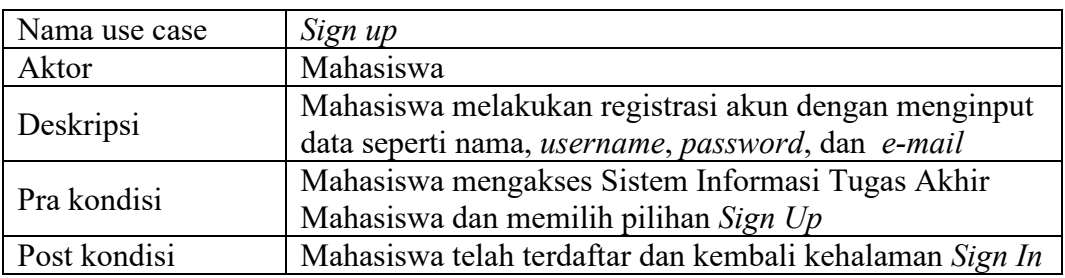

# Tabel 4.3 Spesifikasi *Use case Sign Up* Mahasiswa

Tabel 4.4 Spesifikasi *Use case Sign In* Mahasiswa

| Nama use case | Sign In                                          |
|---------------|--------------------------------------------------|
| Aktor         | Mahasiswa                                        |
| Deskripsi     | Mahasiswa melakukan sign in ke akun yang telah   |
|               | terdaftar dengan menginput username dan password |
| Pra kondisi   | Mahasiswa mengakses Sistem Informasi Tugas Akhir |
|               | Mahasiswa dan sistem menampilkan halaman sign in |
| Post kondisi  | Mahasiswa berhasil masuk ke akunnya dan sistem   |
|               | menampilkan halaman dashboard                    |

Tabel 4.5 Spesifikasi *Use case* Melakukan bimbingan TA

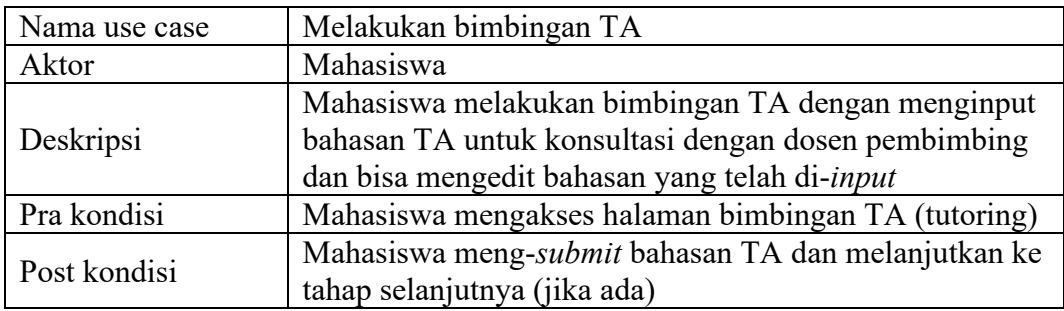

Tabel 4.6 Spesifikasi *Use case* Melakukan administrasi TA

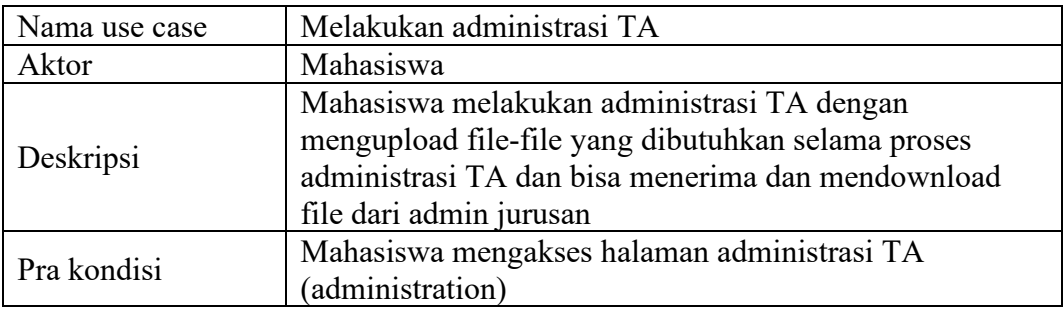

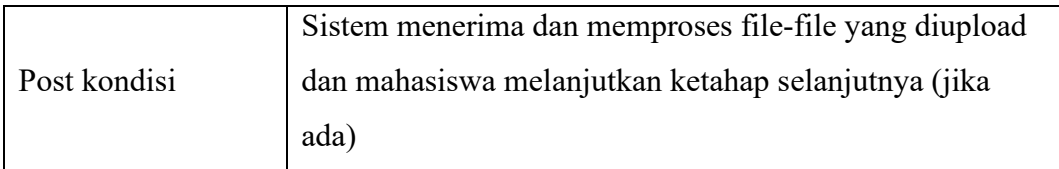

Tabel 4.7 Spesifikasi *Use case* Melihat pedoman TA (*guidelines*)

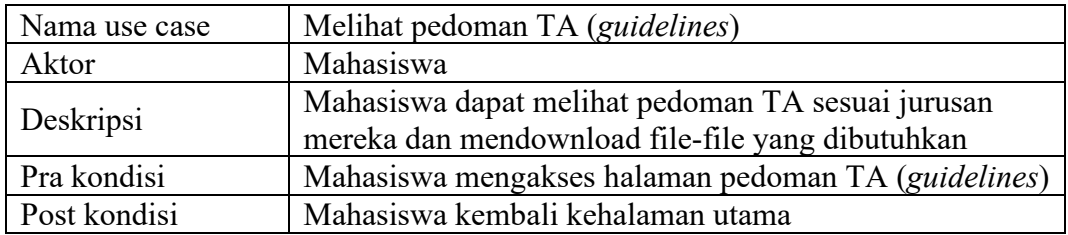

Tabel 4.8 Spesifikasi *Use case* Melihat jadwal penting fakultas

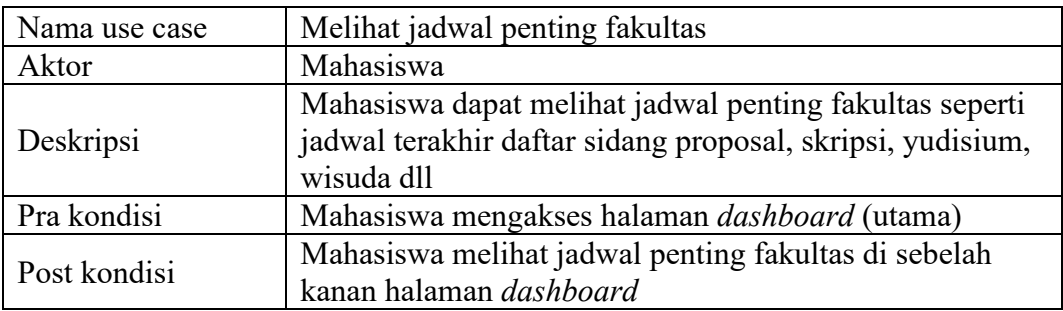

# **4.4.2** *Activity Diagram*

Untuk mengetahui aktivitas yang ada didalam sistem, dibuatkan diagram

aktivitas dari Sistem Informasi Tugas Akhir Mahasiswa sebagai berikut :

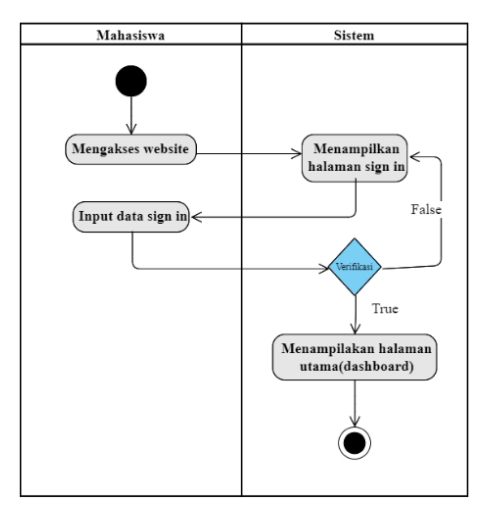

Gambar 4.11 *Activity diagram Sign In* Mahasiswa

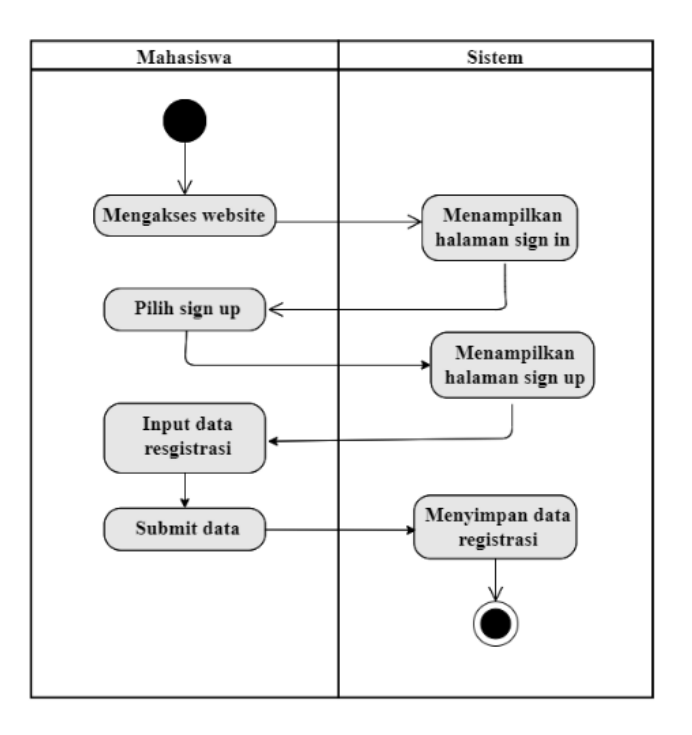

Gambar 4.12 *Activity diagram Sign Up* Mahasiswa

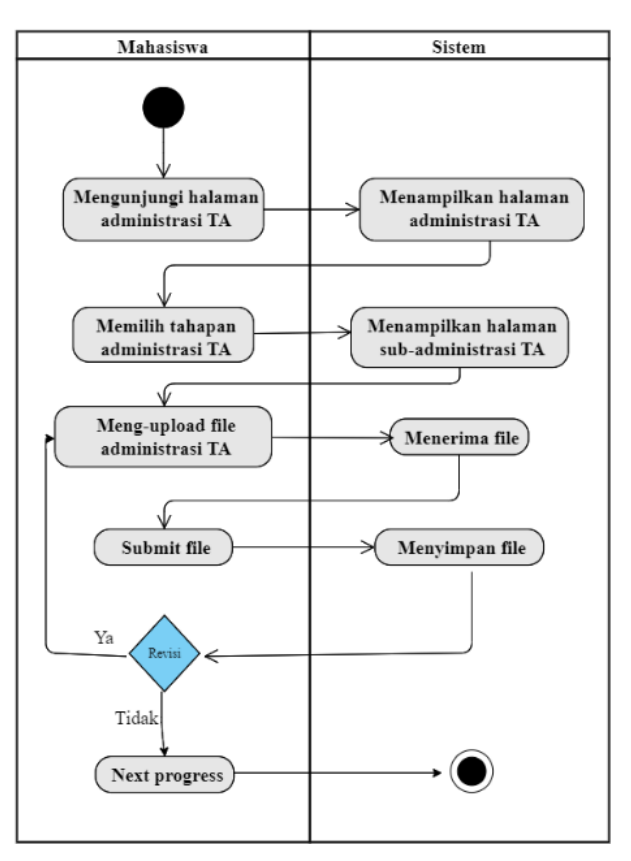

Gambar 4.13 *Activity diagram* Melakukan administrasi TA

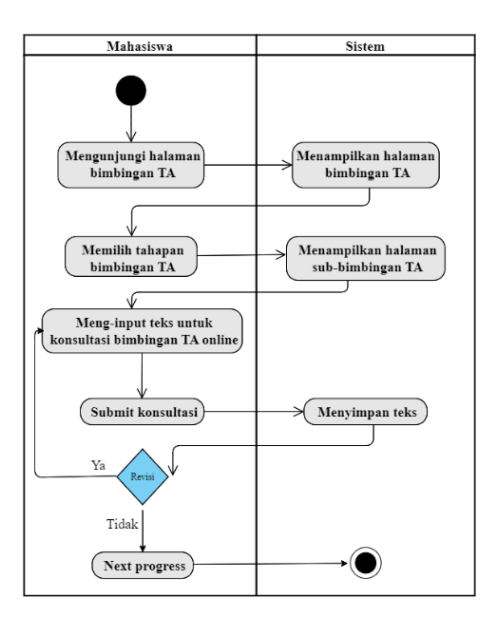

Gambar 4.14 *Activity diagram* Melakukan bimbingan TA

## **4.4.3** *High-Fidelity Prototype*

Pada pembuatan *prototype* digunakan bentuk *prototype* yang *high-fidelity*  sehingga rancangan tampilan dari sistem informasi ini dapat dicoba secara fungsionalnya. Gambar 4.15 adalah tampilan awal saat mahasiswa mengakses Sistem Informasi Tugas Akhir Mahasiswa yaitu halaman *sign in*. Jika mahasiswa belum memiliki akun, mereka akan diminta untuk melakukan registrasi akun terlebih dahulu dan diminta *sign in* kembali seperti pada gambar 4.16

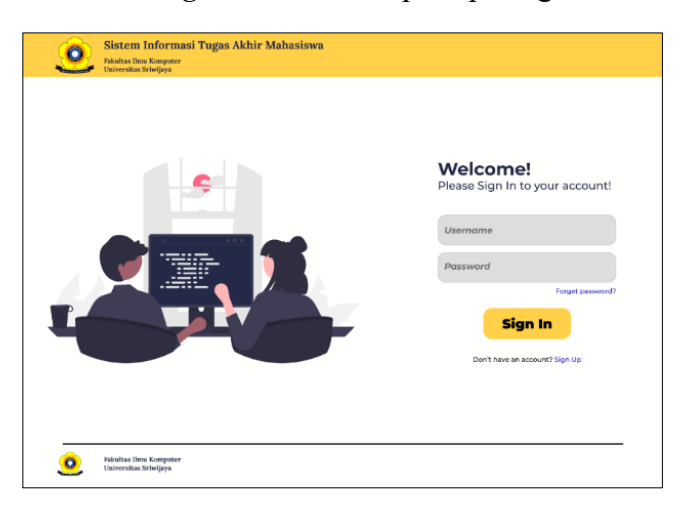

Gambar 4.15 Halaman *Sign In* SI TA Mahasiswa Fasilkom Unsri

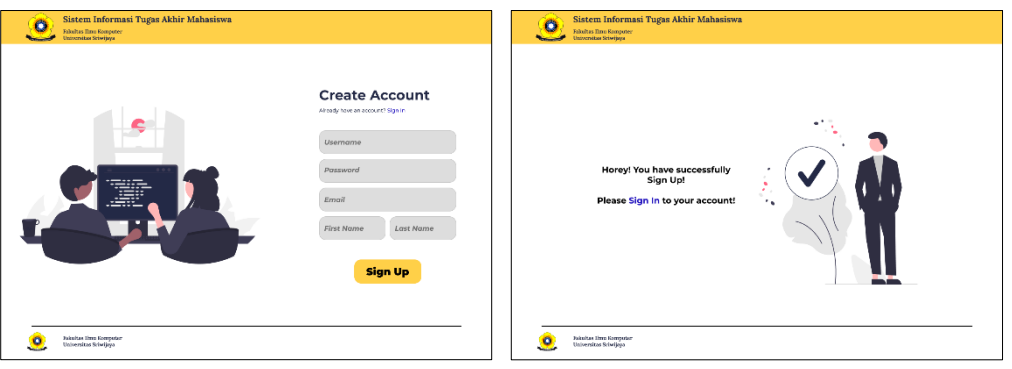

Gambar 4.16 Halaman *Sign Up* SI TA Mahasiswa Fasilkom Unsri

Setelah mahasiswa berhasil *sign up* dan *sign in* dengan akun mereka, sistem akan menampilkan halaman utama (*dashboard*) yang memerlihatkan *header*, *bar menu*, *body* yang memperlihatkan tahapan tugas akhir yang belum selesai dan yang telah selesai. Juga menampilkan jadwal penting fakultas seperti jadwal wisuda, yudisium fakultas dll. Dan menampilkan *footer* dari sistem informasi tersebut seperti gambar 4.17. Setelah mahasiswa masuk akan muncul *pop up* untuk menentukan *deadline* pengerjaan tugas akhir seperti gambar 4.18.

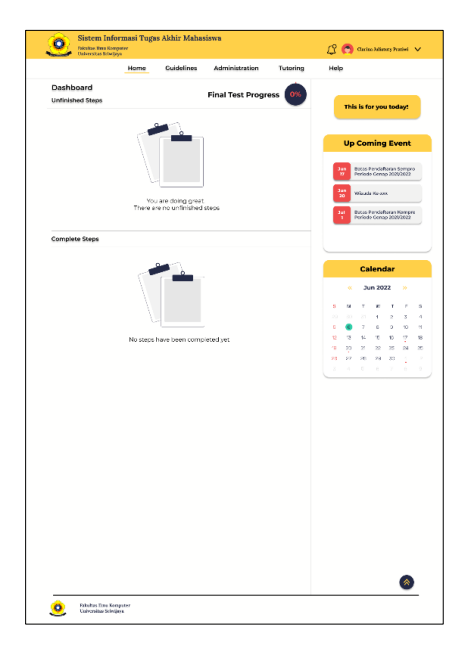

Gambar 4.17 Halaman *dashboard*

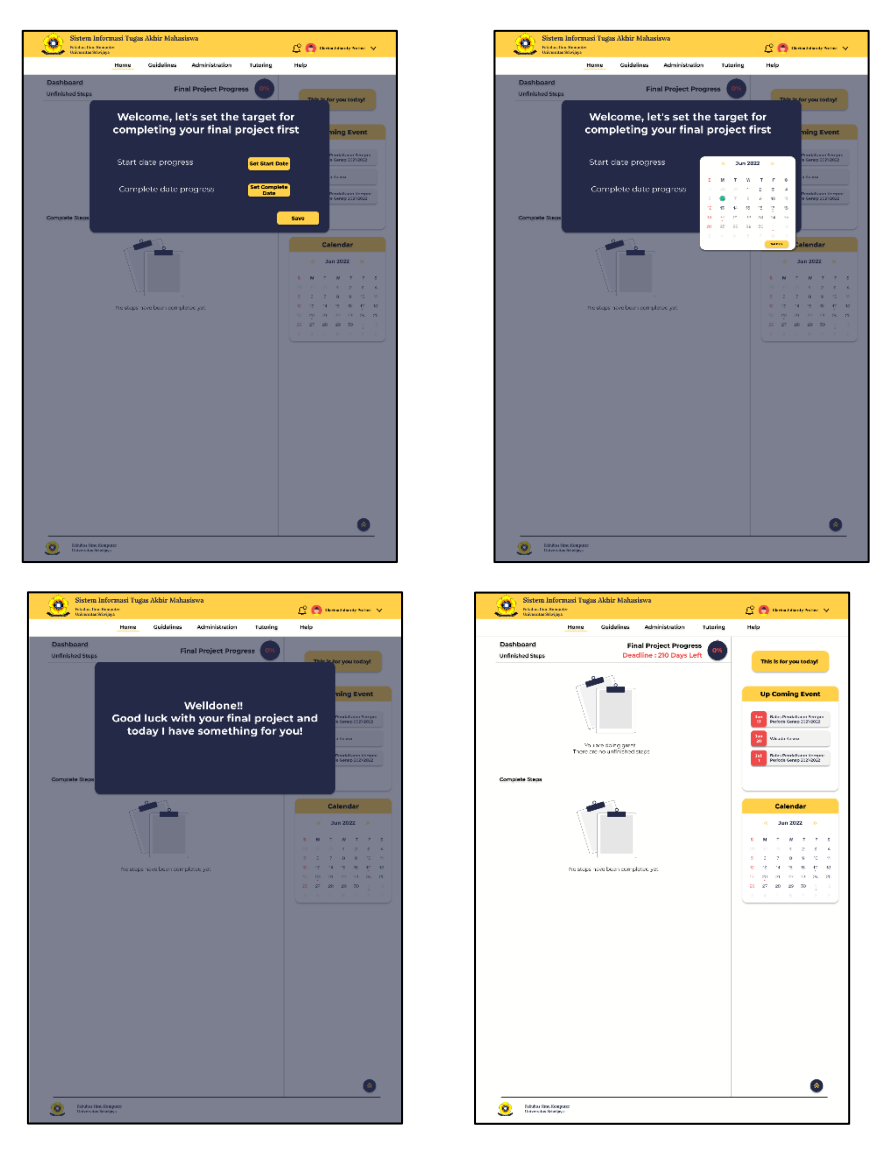

Gambar 4.18 *Pop Up* Penentuan *Deadline* Tugas Akhir

Pada rancangan sistem informasi ini dapat menampilakn *random quotes motivation* yang diberikan setiap harinya, mahasiswa dapat melihatnya dengan mengklik tombol yang ada seperti pada gambar 4.19.

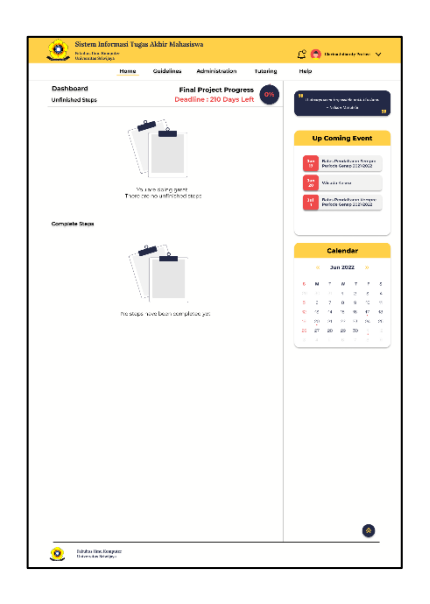

Gambar 4.19 *Random quotes motivation*

Mahasiswa dapat melakukan administrasi TA online dengan mengakses halaman *administration* dan memilih tahapan *progress* administrasinya dan mengupload file-file yang dibutuhkan pada *progress* tersebut dan setelah semua *progress* selesai mahasiswa akan diberikan *complete page* sebagai bentuk apresiasi dan pemberitahuan telah menyelesaikan tahapan tersebut dan diminta untuk melanjutkan ketahapan administrasi selanjutnya dan juga mahasiswa akan diminta untuk menentukan *deadline* pengerjaan proses administrasinya seperti pada gambar 4.20.

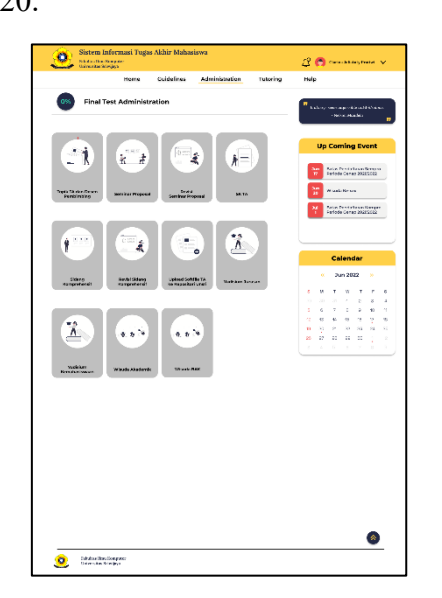

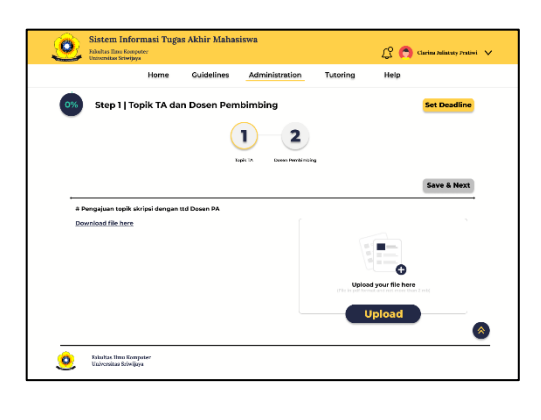

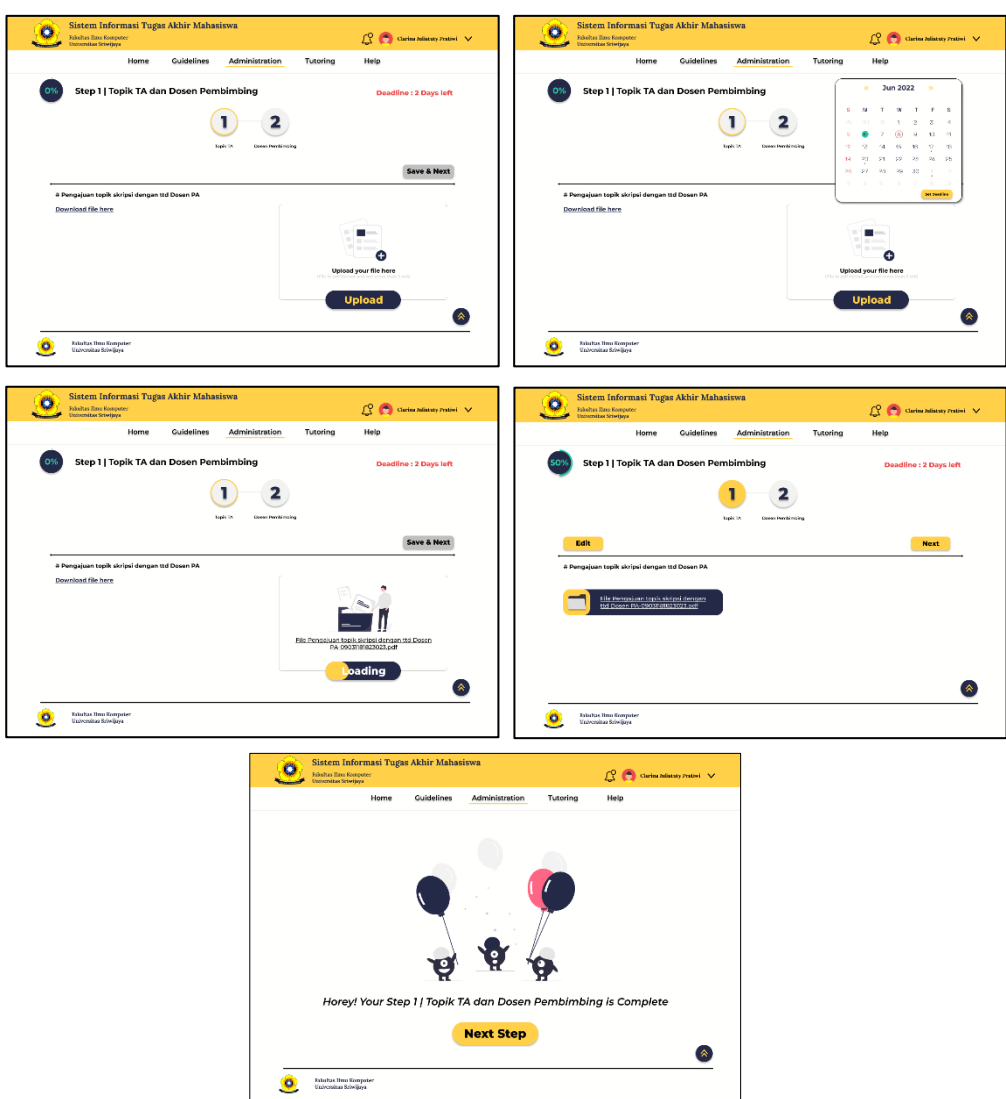

Gambar 4.20 Halaman administrasi TA Step 1

Pada *progress* administrasi Step 2 akan melakukan administrasi untuk

pendaftaran sidang seminar proposal.

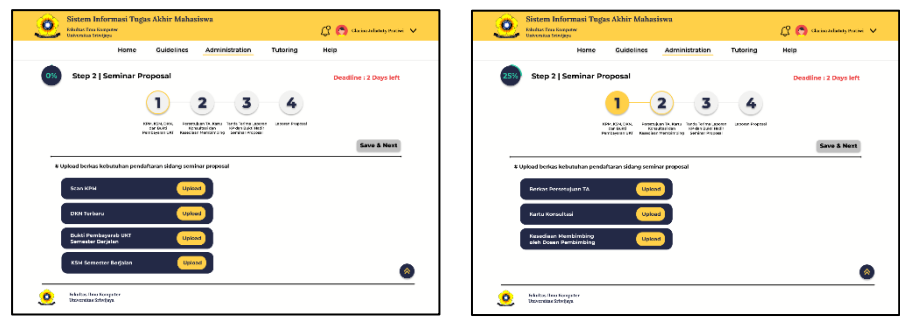

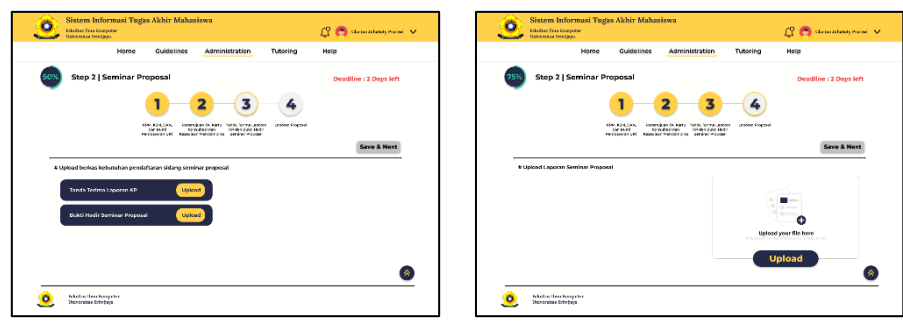

Gambar 4.21 Halaman administrasi TA Step 2

Pada *progress* administrasi Step 3 akan melakukan administrasi untuk revisi laporan dari sidang seminar proposal.

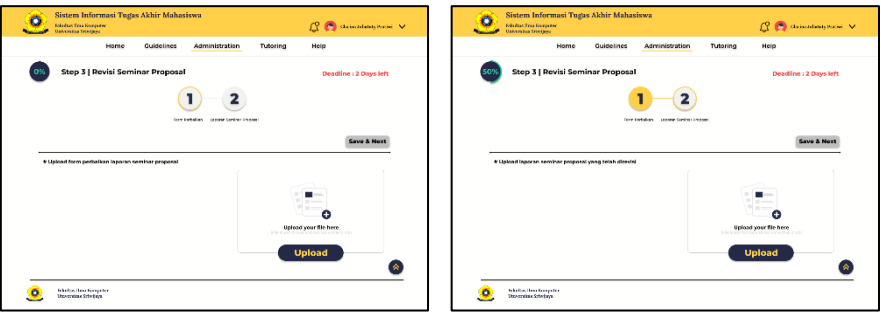

Gambar 4.22 Halaman administrasi TA Step 3

Pada *progress* administrasi Step 4 akan melakukan administrasi untuk pembuatan SK TA.

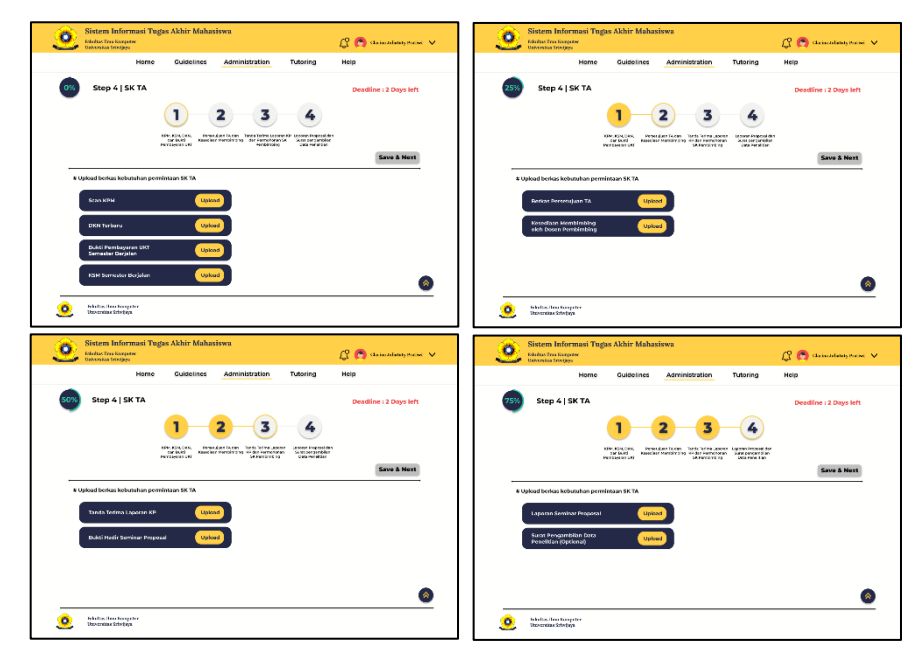

Gambar 4.23 Halaman administrasi TA Step 4

Pada *progress* administrasi Step 5 akan melalukan administrasi untuk

pendaftaran sidang komprehensif.

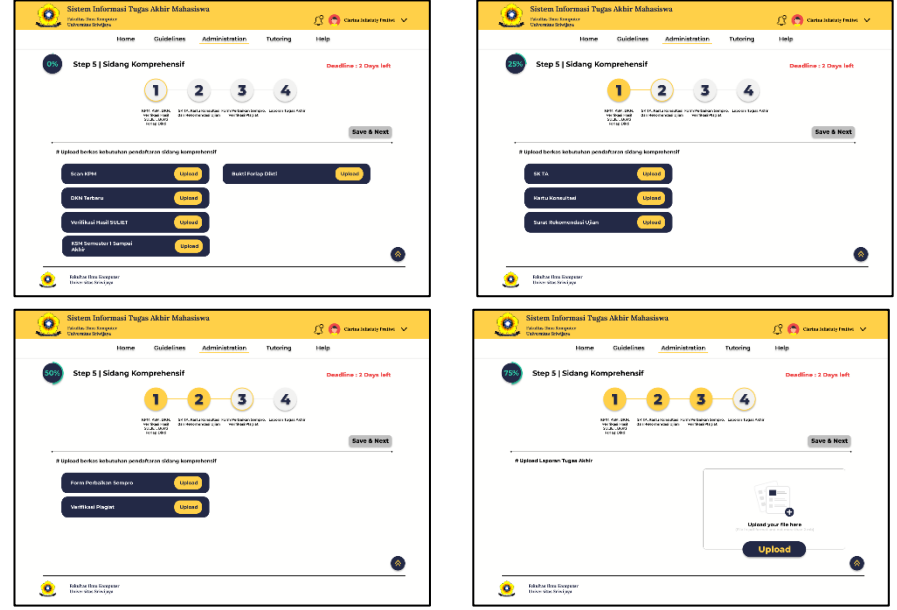

Gambar 4.24 Halaman administrasi TA Step 5

Pada *progress* administrasi TA Step 6 akan melakukan administrasi untuk revisi laporan sidang komprehensif.

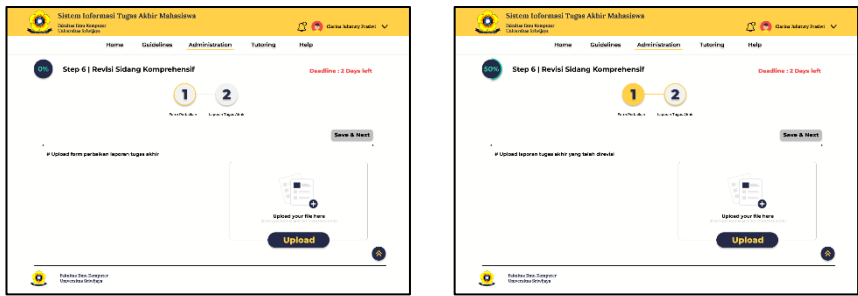

Gambar 4.25 Halaman administrasi TA Step 6

Pada *progress* administrasi Step 7 akan melakukan proses peng-*upload* an laporan tugas akhir ke repositori perpusatkaan Universitas Sriwijaya.

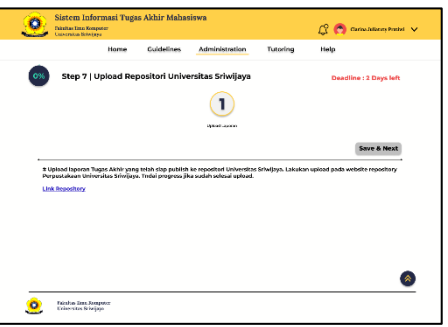

Gambar 4.26 Halaman administrasi TA Step 7

Pada *progress* administrasi Step 8 akan melakukan adminitrasi untuk pendaftaran yudisium ke jurusan.

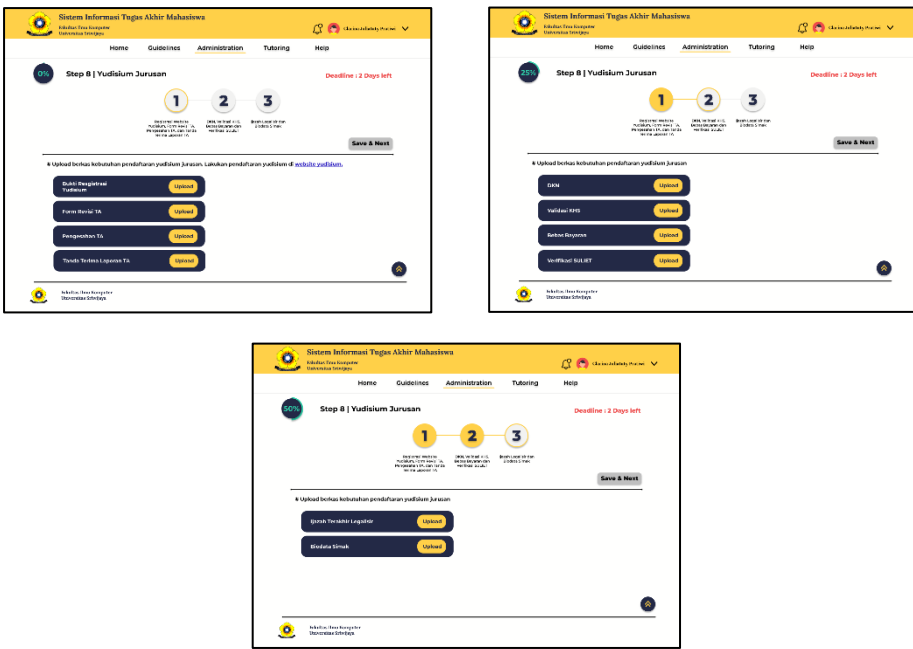

Gambar 4.27 Halaman administrasi TA Step 8

Pada *progress* administrasi Step 9 akan melakukan administrasi untuk

pendaftaran yudisium ke kemahasiswaan.

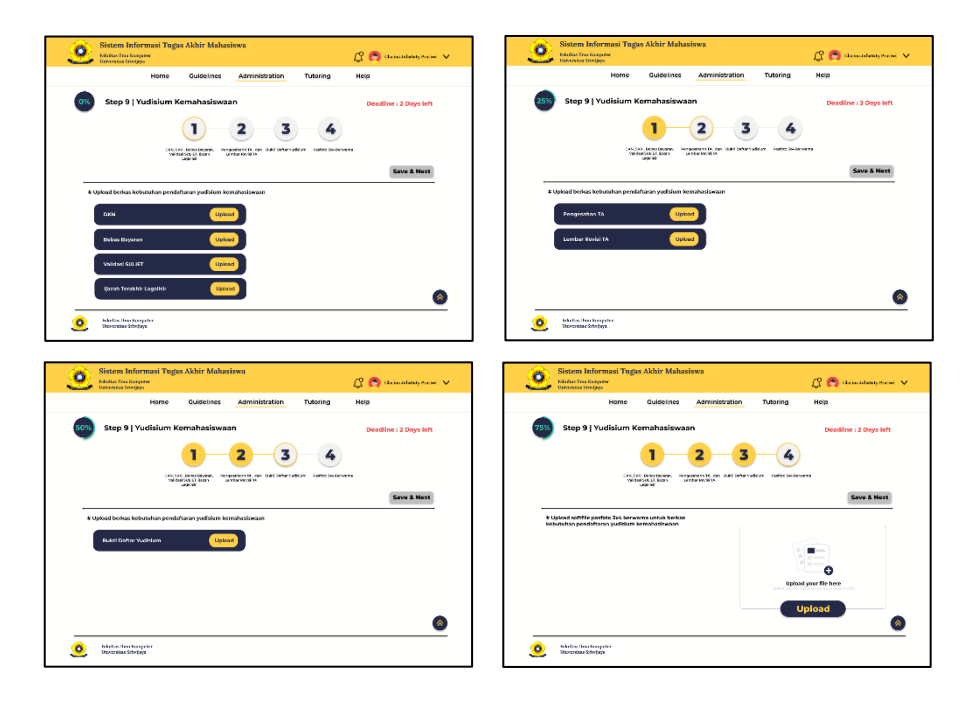

Gambar 4.28 Halaman administrasi TA Step 9

Pada *progress* administrasi Step 10 akan melakukan administrasi untuk pendaftaran wisuda ke akademik.

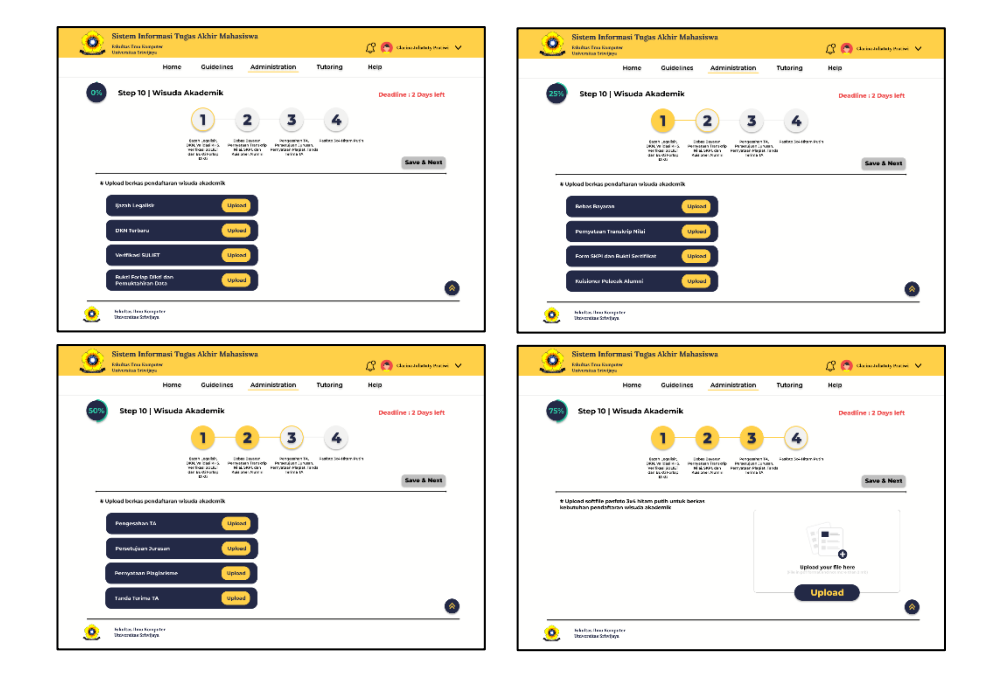

Gambar 4.29 Halaman administrasi TA Step 10

Pada *progress* administrasi Step 11 akan melakukan administrasi untuk pendaftaran wisuda ke BAK.

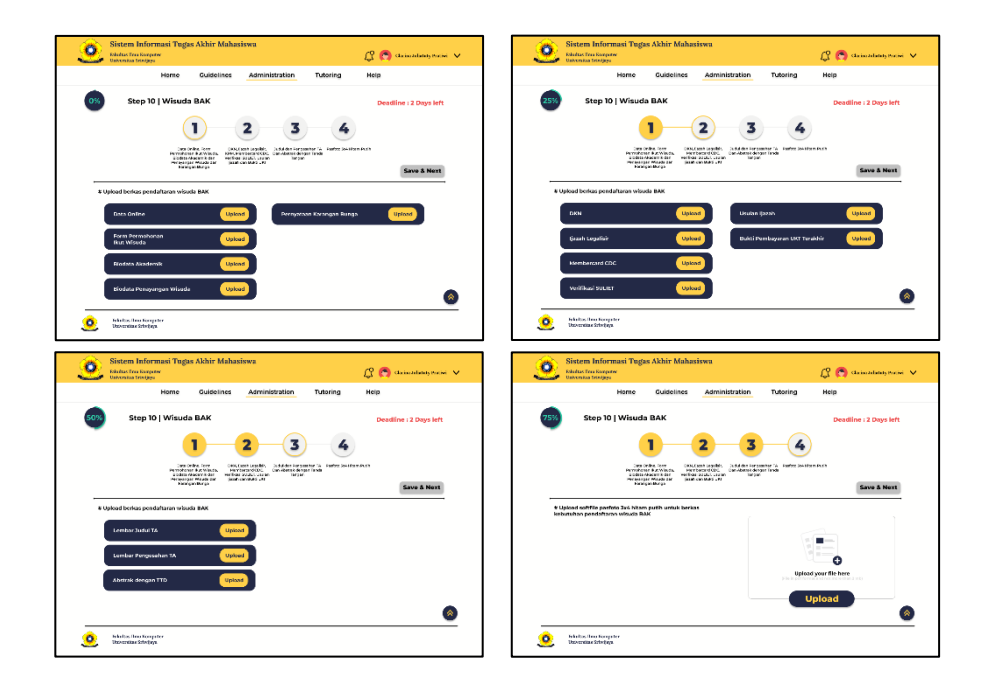

Gambar 4.30 Halaman administrasi TA Step 11

Untuk memperlihatkan *progress* mahasiswa tahapan *progress* yang telah selesai akan diberikan tanda centang sehingga mahasiswa dapat mengetahui tahapan mana saja yang telah atau belum dikerjakan, dan juga terdapat persentasi *progress* disetiap halaman sebagai acuan mahasiswa dalam menilai tahapan yang saat itu sedang dikerjakan.

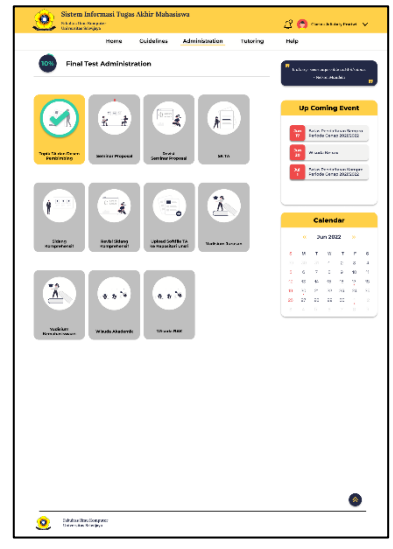

Gambar 4.31 Halaman administrasi TA

Selain melakukan administrasi secara online, mahasiswa akan mendapatkan notifikasi bahwa telah selesai melakukan tahapan *progress* dan dapat melanjutkan ketahapan selanjutnya seperti pada gambar 4.22.

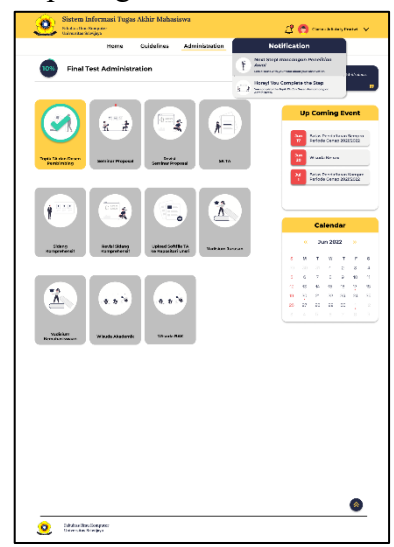

Gambar 4.32 Notifikasi untuk ketahapan selanjutnya

Mahasiswa juga dapat melihat dan melakukan *progress* tahapan bimbingan TA. Mahasiswa dapat mengakses halaman bimbingan TA (*tutoring*) terus memilih tahapan yang dapat dilakukan saat ini dan meng-*input* bahasan tugas akhir yang dapat menjadi bahan diskusi dengan pembimbing TA secara offline maupun online dan setelah selesai meng-input bahasan diskusi mahasiswa akan diberikan *complete page* dan arahan untuk ke tahap selanjutnya dan juga mahasiswa akan diminta untuk menentukan *deadline* pengerjaan proses bimbingan seperti pada gambar 4.23.

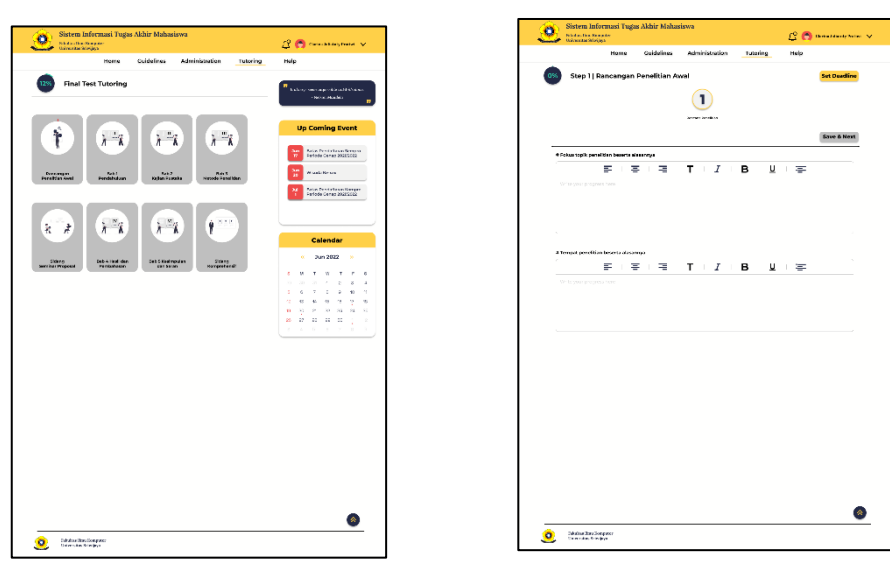

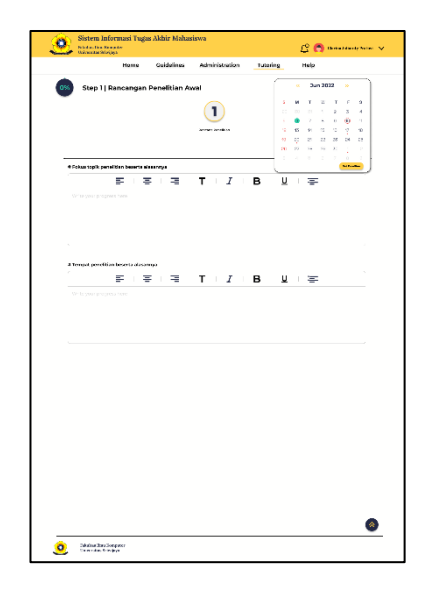

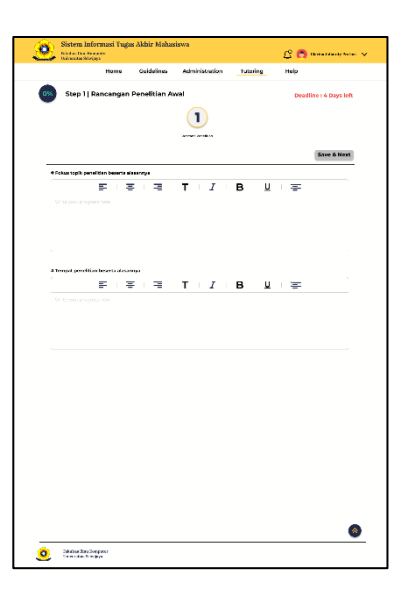

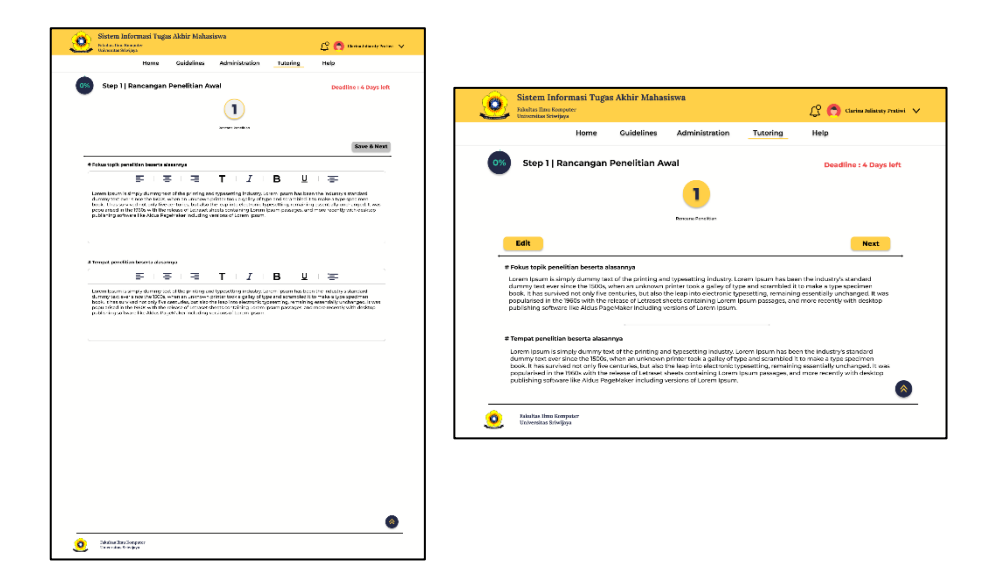

Gambar 4.33 Halaman bimbingan TA Step 1

Pada *progress* bimbingan TA step 2 akan membahas tentang Bab I Pendahuluan.

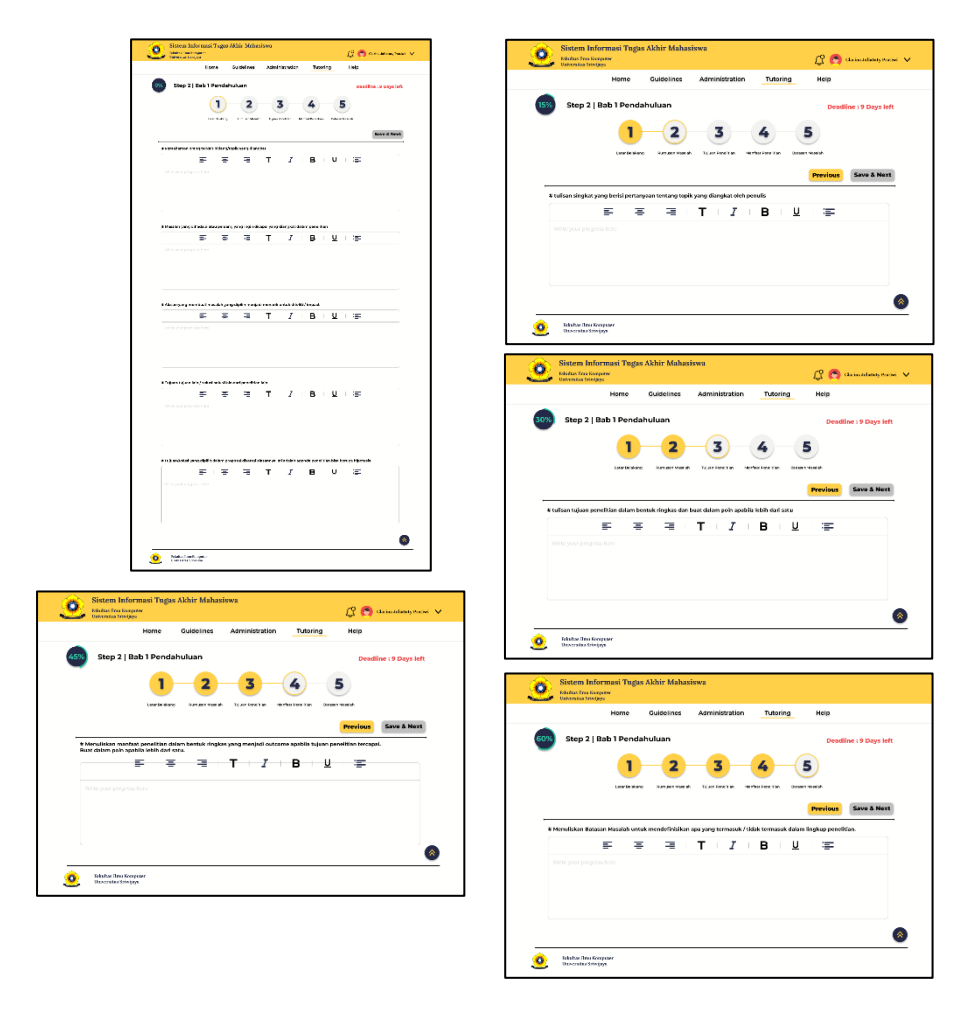

Gambar 4.34 Halaman bimbingan TA Step 2

Pada *progress* bimbingan TA Step 3 akan membahas tentang Bab II Kajian Pustaka.

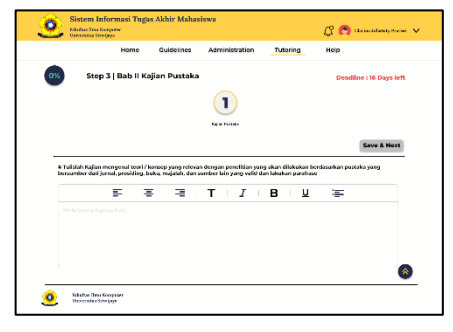

Gambar 4.35 Halaman bimbingan TA Step 3

Pada *progress* bimbingan TA Step 4 akan membahas tentang Bab III Metodologi Penelitian.

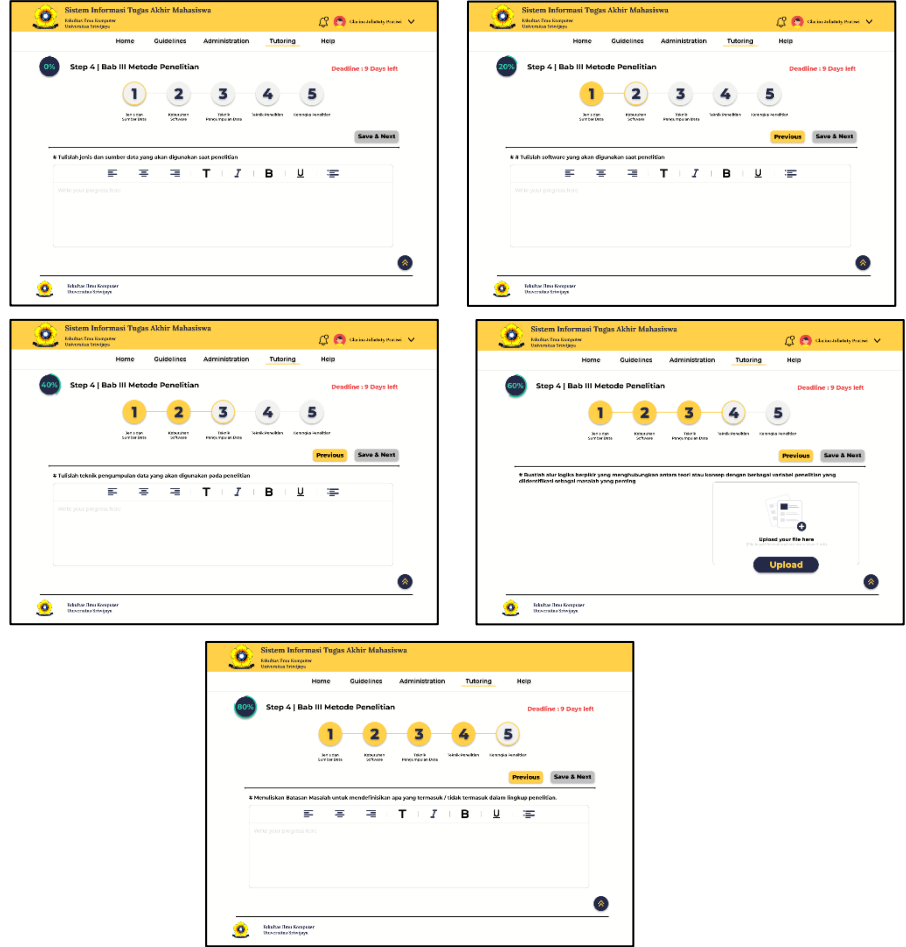

Gambar 4.36 Halaman bimbingan TA Step 4

Pada *progress* bimbingan TA Step 5 akan membahas tentang persiapan sidang seminar proposal.

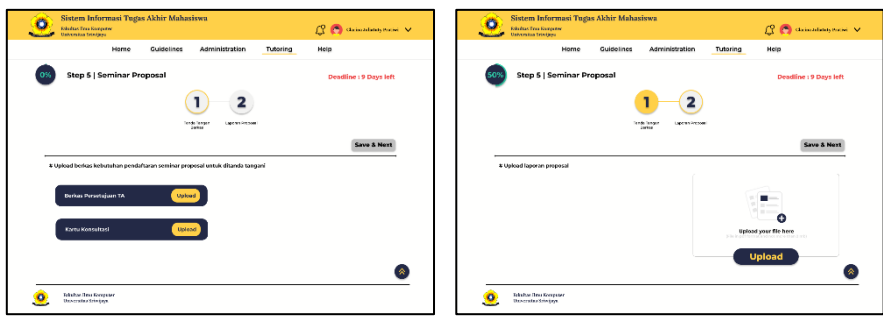

Gambar 4.37 Halaman bimbingan TA Step 5

Pada *progress* bimbingan TA Step 6 akan membahas tentang Bab IV Hasil dan Pembahasan.

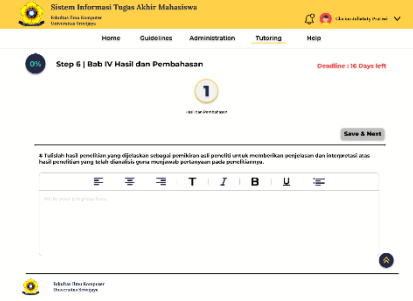

Gambar 4.38 Halaman bimbingan TA Step 6

Pada *progress* bimbingan TA Step 7 akan membahas tentang Bab V Kesimpulan dan Saran.

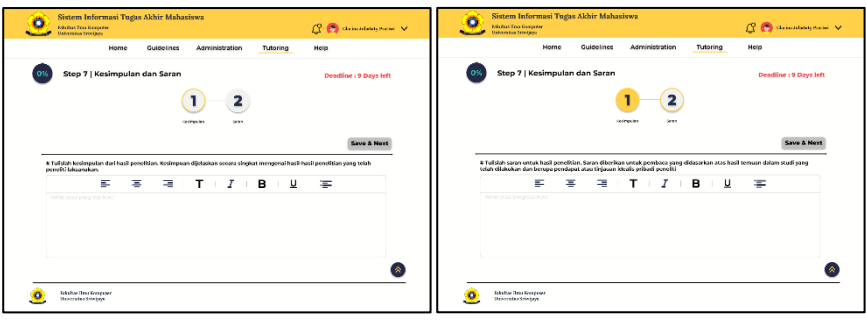

Gambar 4.39 Halaman bimbingan TA Step 7

Pada *progress* bimbingan TA Step 8 akan membahas tentang persiapan sidang komprehensif.

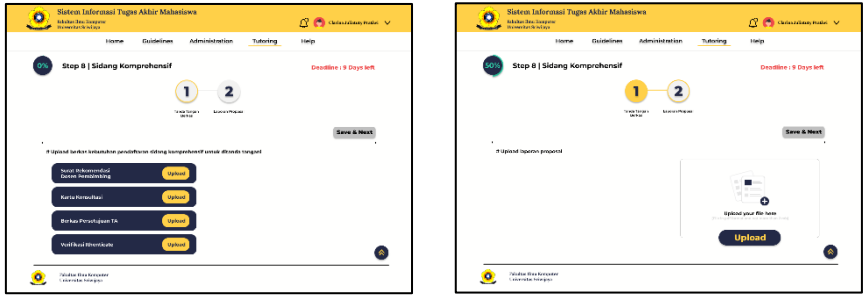

Gambar 4.40 Halaman bimbingan TA Step 8

Mahasiswa harus menyelesaikan tahapan satu per satu sesuai ketentuan yang ada sehingga pengerjaan tugas akhir lebih teratur, peringatan tersebut ditampilkan seperti pada gambar 4.41.

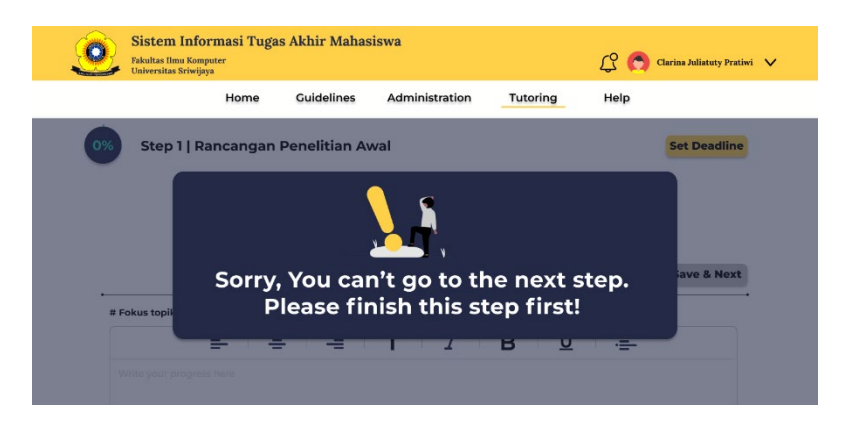

Gambar 4.41 Notifikasi peringatan

Sama seperti pada tahapan administrasi, di tahapan bimbingan akan memperlihatkan tahapan *progress* yang telah dan belum dikerjakan dan juga memperlihatkan persentasi *progress* sebagai stimulus dalam pengerjaan tugas akhir seperti pada gambar 4.42.

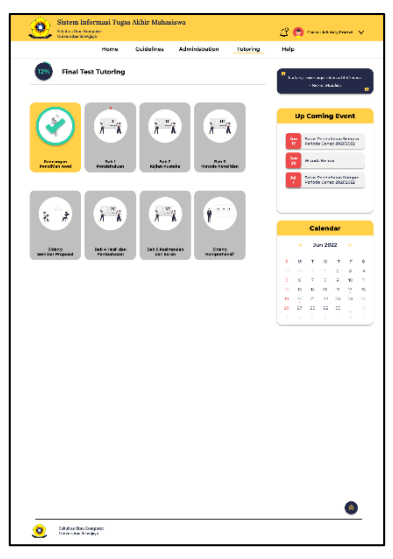

Gambar 4.42 Halaman bimbingan TA

Jika ada *progress* tahapan yang belum selesai sistem akan memberikan notifikasi untuk segera menyelesaikannya seperti pada gambar 4.43.

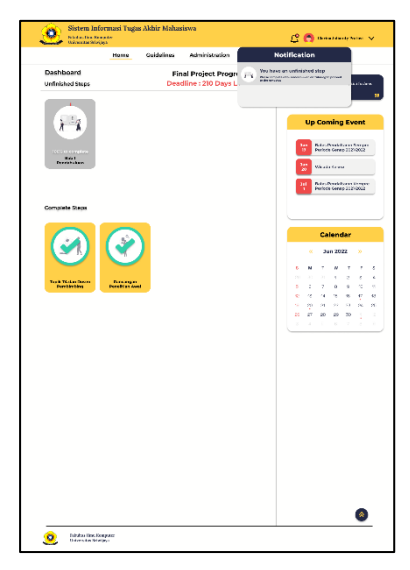

Gambar 4.43 Notifikasi penyelesaian *unfinished progress*

Pada halaman utama (*dashboard*) mahasiswa dapat melihat *progress*  tahapan apa saja yang telah dikerjakan dan yang belum selesai dikerjakan dan juga pada halaman utama juga menampilkan persentasi *progress* tugas akhir mahasiswa secara keseluruhan seperti gambar 4.43.

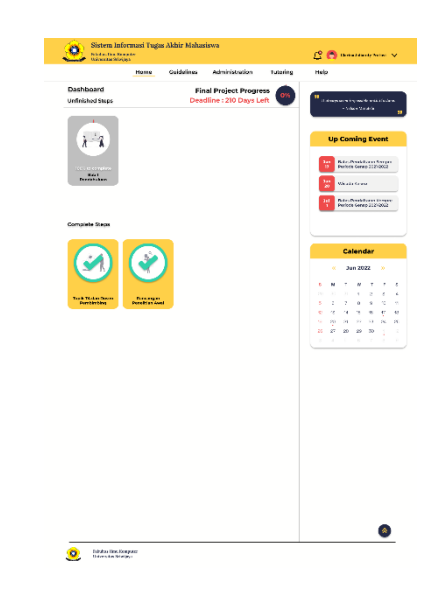

Gambar 4.44 Halaman *dashboard* dengan tampilan *progress*

## **4.5** *Testing*

Pada tahapan *testing prototype* yang telah dibuat akan diuji cobakan oleh calon *user* yaitu mahasiswa Fasilkom Unsri yang sedang melakukan kegiatan tugas

akhir. Proses *testing* kali ini menerapkan sistem *remote testing* yaitu uji coba jarak jauh dengan bantuan *website testing* yaitu [app.maze.co](https://app.maze.co/) dengan memberikan *scenario mission task* yang harus diselesaikan calon *user*. *Testing* ini dilakukan oleh 8 calon *user*. Berikut *task-task* yang harus diselesaikan calon *user*.

| No             | Task                                                                      | Deskripsi                                                                                                    |
|----------------|---------------------------------------------------------------------------|----------------------------------------------------------------------------------------------------|
| $\mathbf{1}$   | Lakukan Registrasi dan Masuk<br>pada Sistem Informasi ini                 | Sebelum Anda Sign In ke Sistem<br>Informasi ini lakukan registrasi akun<br>terlebih dahulu. Setelah itu masuk ke<br>akun Anda menggunakan data yang<br>telah Anda registrasikan                                                                              |
| $\overline{2}$ | Lihat <i>motivation</i> quotes                                            | Motivation quotes diberikan kepada<br>Anda setiap harinya secara random.<br>Anda bisa melihatnya pada tombol yang<br>tersedia                                                                                                    |
| 3              | Lakukan kegiatan administrasi<br>TA secara online                         | Anda dapat meng-upload berkas<br>administrasi untuk keperluan TA di<br>Sistem Informasi ini secara online                                                                                                    |
| $\overline{4}$ | Lakukan kegiatan bimbingan<br><b>TA</b>                                   | Anda dapat meng-input bahasan tentang<br>TA untuk didiskusikan kepada dosen<br>pembimbing Anda saat bimbingan<br>secara online atau offline                                                                                                    |
| 5              | Lanjutkan ke tahap selanjutnya<br>tanpa menyelesaikan tahapan<br>saat ini | Untuk melanjutkan ke tahap<br>selanjutnya, Anda harus menyelesaikan<br>setiap tahapan dan menyimpannya<br>dengan menekan tombol save & next.<br>Jika Anda belum menyelesaikan seluruh<br>tahapan yang ada Anda tidak bisa<br>melanjutkan ketahap selanjutnya |
| 6              | Lanjutkan tahapan bimbingan<br>yang tertunda sebelumnya                   | Setiap tahapan harus diselesaikan<br>sebelum ketahap selanjutnya                                                                                                    |
| $\tau$         | Buka notifikasi dan selesaikan<br>tahapan yang belum<br>terselesaikan     | Anda akan mendapatkan notifikasi jika<br>memiliki progress yang belum selesai.<br>Coba selesaikan tahapan tersebut agar<br>bisa melakukan kegiatan TA lainnya                                                                                                |
| 8              | Lihat notifikasi dan kembali ke<br>halaman "Home"                         | Setelah menyelesaikan tahapan<br>administrasi untuk seminar proposal<br>akan ada notifikasi untuk kabar jadwal<br>sidang. Kembali ke halaman "Home"<br>dan disana akan terlihat tahapan apa<br>saja yang telah dan yang belum selesai                        |

Tabel 4.9 Task Skenario *Testing Prototype*

Setelah calon *user* selesai mengerjakan semua *task* yang ada, mereka diminta untuk melakukan evaluasi untuk pengujian *usability* dan pengujian *user experience* dengan mengisi form penilaian yang disediakan. Untuk pengujian *usability* digunakan pengukuran *System Usability Scale* (SUS) dan pengukuran *user experience* digunakan pengukuran *User Experience Questionnaire* (UEQ). Berikut hasil dari pengukuran *System Usability Scale* (SUS).

| <b>Skor Hasil Perhitungan</b><br>Jml |                |                |                  |                |                        |                |                |    | <b>Nilai</b> |                |    |         |
|--------------------------------------|----------------|----------------|------------------|----------------|------------------------|----------------|----------------|----|--------------|----------------|----|---------|
|                                      | Q1             | $\mathbf{O}2$  | $\overline{Q}$ 3 | Q <sub>4</sub> | $\overline{\text{Q5}}$ | Q <sub>6</sub> | <b>O7</b>      | O8 | Q9           | Q10            |    | Jmlx2.5 |
| $\mathbf{U}$                         | ി              | 4              | 3                | 4              | 3                      | 3              | 3              | 3  | 3            | 3              | 31 | 78      |
| U2                                   | 4              | 4              | 4                | 3              | 4                      | $\overline{4}$ | 4              | 4  | 4            | 3              | 38 | 95      |
| U3                                   | $\overline{4}$ | 3              | 4                | 3              | 4                      | 4              | 4              | 3  | 3            | $\overline{2}$ | 34 | 85      |
| U4                                   | 4              | 4              | 4                | 3              | 4                      | 4              | 4              | 4  | 4            | 3              | 38 | 95      |
| U <sub>5</sub>                       | 3              | 3              | 3                | ↑              | 4                      | 3              | າ              | ി  | 3            | 3              | 28 | 70      |
| U <sub>6</sub>                       | 3              | 3              | $\overline{2}$   | 3              | $\overline{2}$         | 3              | $\overline{2}$ | 3  |              | 3              | 25 | 63      |
| U7                                   | 4              | $\overline{4}$ | 4                | 4              | 4                      | 4              | 4              | 4  | 4            |                | 37 | 93      |
| U8                                   | 4              | 4              | 4                | 4              | 3                      | 3              | 3              | 3  | 3            | ∍<br>∠         | 33 | 83      |
| <b>Skor Rata-Rata (Hasil Akhir)</b>  |                |                |                  |                |                        |                |                | 83 |              |                |    |         |

Tabel 4.10 Perhitungan dengan *System Usability Scale* (SUS)

Dari hasil perhitungan dengan *System Usability Scale* (SUS) hasil akhir yang didapatkan ialah 83 jika melihat dari alat ukur SUS seperti gambar 4.25 hasil pengukuran SUS untuk perancangan Sistem Informasi Tugas Akhir Mahasiswa Fasilkom Unsri berada pada level B dengan *acceptability ranges : acceptable, grade scale : B,* dan *adjective ratings : Good*.

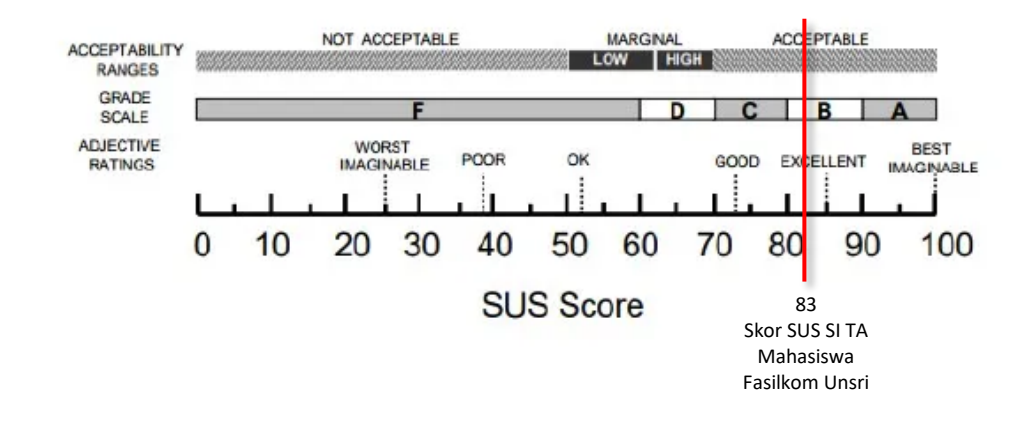

Gambar 4.45 Hasil *System Usability Scale Score*

Untuk perhitungan dengan *User Experience Questionnaire* (UEQ) dibantu dengan UEQ *tools data analysis* yang disediakan dari *website [www.ueq-online.org](http://www.ueq-online.org/)*. Untuk menguji reliabilitas dari data penilaian digunakan koefisien *Cronbachs Alpha* yang dapat mengukur konsistensi semua skala fakto UX. Pada table 4.11 menunjukkan nilai *Cronbachs Alpha* dari masing-masing faktor UX menunjukkan angka diatas 0.7 (batas skala untuk data dinyatakan reliabel) sehingga data dari penilaian ini dinyatakan reliabel.

| <b>Faktor UX</b> | Nilai Cronbachs Alpha |
|------------------|-----------------------|
| Daya Tarik       | 0,95                  |
| Kejelasan        | 0,79                  |
| Efisiensi        | 0,84                  |
| Ketepatan        | 0,85                  |
| Stimulasi        | 0,89                  |
| Kebaruan         | 0.72                  |

Tabel 4.11 Penilaian *Cronbachs Alpha* terhadap Faktor UX

Data penilaian yang telah didapat dari calon *user* akan diolah dalam UEQ *tools data analysis* dan akan dikonversikan sesuai nilai perhitungan dari UEQ dan mendapatkan nilai seperti tabel 4.12.

Tabel 4.12 Hasil Nilai Skala UEQ

|                          | Nilai Skala<br>UEQ | Aspek UX   | Nilai Skala<br>UEQ |
|--------------------------|--------------------|------------|--------------------|
| <i>Attractiveness</i>    | 2,35               | Daya tarik | 2,35               |
|                          |                    | Kejelasan  | 2,15               |
| <b>Pragmatic Quality</b> | 2,28               | Efisiensi  | 2,46               |
|                          |                    | Ketepatan  | 2,21               |
|                          |                    | Stimulasi  | 2,40               |
| <b>Hedonic Quality</b>   | 2,23               | Kebaruan   | 2,06               |

Berdasarkan penilaian dari table 4.12 nilai rata-rata pada aspek UX daya tarik adalah 2.35 sehingga SI TA Mahasiswa ini dinilai sudah cukup menarik oleh calon *user*. Dan nilai rata-rata *Pragmatic Quality* adalah 2.28. Dengan rata-rata aspek UX kejelasan yaitu 2.15 sehingga SI TA Mahasiswa ini dinilai masih dibutuhkan sedikit pemahaman saat calon *user* menggunakannya. Untuk rata-rata aspek UX efisiensi yaitu 2.46 sehingga SI TA Mahasiswa ini dinilai sudah cukup efisien oleh calon *user*. Dan rata-rata aspek UX ketepatan : 2.21 untuk SI TA Mahasiswa ini dinilai cukup merasa aman dan memiliki kontrol terhadap sistem tersebut oleh calon *user*.

Dan untuk nilai rata-rata *Hedonic Quality* adalah 2.23. Dengan rata-rata aspek UX stimulasi yaitu 2.40 sehingga SI TA Mahasiswa ini dinilai sudah cukup bermanfaat dan memotivasi calon *user* dalam menggunakan sistem tersebut. Dan rata-rata aspek UX kebaruan yaitu 2.06 sehingga SI TA Mahasiswa ini dinilai tidak terlalu baru karena merupakan sistem yang cukup konvensional.

Berdasarkan tabel 4.12 nilai evaluasi semua aspek UX memiliki nilai yang positif, karena semua aspek UX mendapatkan nilai diatas 0,8. Pada pengukuran UEQ untuk nilai rata-rata antara -0.8 dan 0.8 disebut nilai evaluasi normal, jika nilai  $> 0.8$  disebut nilai evaluasi positif dan jika nilai-nilai  $< -0.8$  disebut nilai evaluasi negatif. Pengukuran UEQ ini juga dapat mengukur tingkat motivasi calon *user* terhadap SI TA Mahasiswa ini seperti yang terdapat pada aspek UX stimulasi di variable motivasi mendapatkan nilai 2.5 yang berarti nilai evaluasinya positif.

Tabel 4.13 Hasil Nilai Skala UEQ variable Stimulasi

| Mean | Variance | Std.<br>Dev. | No. | Left       | <b>Right</b>         | <b>Scale</b> |
|------|----------|--------------|-----|------------|----------------------|--------------|
| 2,6  | 0,6      | 0,7          |     | bermanfaat | kurang<br>bermanfaat | Stimulasi    |

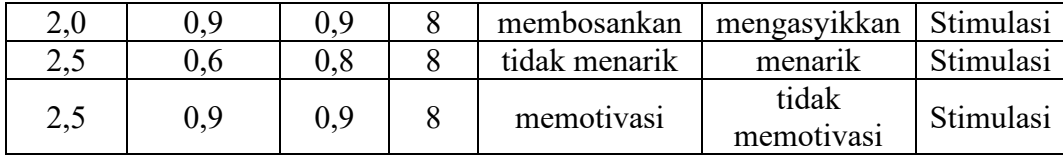

Untuk mengetahui makna nilai yang dihasilkan oleh setiap skala UEQ, dilakukan perbandingkan nilai hasil perhitungan setiap skala dengan nilai *benchmark* pada tabel 4.14 dan menghasilkan grafik *benchmark* seperti pada gambar 4.26.

|              | Daya Tarik       | Kejelasan        | Efisiensi        | Ketepatan       | Stimulasi     | Kebaruan         |
|--------------|------------------|------------------|------------------|-----------------|---------------|------------------|
|              | (attractiveness) | (perspicuity)    | (efficiencv)     | (dependability) | (stimulation) | (novelty)        |
| Excellent    | $\geq 1.75$      | $\geq1.9$        | $\geq$ 1,78      | $\geq 1,65$     | $\geq 1,55$   | $\geq$ 1,4       |
| Good         | $\geq 1.52$      | $\geq 1.56$      | $\geq 1.47$      | $\geq 1,48$     | $\geq 1,31$   | $\geq 1.05$      |
|              | $\leq 1.75$      | < 1.9            | < 1.78           | < 1,65          | < 1.55        | $\leq 1.4$       |
| Above        | $\geq 1.17$      | $\geq 1.08$      | $\geq 0.98$      | $\geq 1.14$     | > 0.99        | $\ge 0.71$       |
| Average      | $\leq 1.52$      | $\leq 1.56$      | $\leq 1.47$      | < 1.48          | $\leq 1.31$   | ${}_{\leq 1.05}$ |
| <b>Below</b> | > 0.7            | > 0.64           | > 0.54           | > 0.78          | > 0.5         | > 0.3            |
| Average      | $\leq 1.17$      | ${}_{\leq 1.08}$ | ${}_{0.98}$      | < 1.14          | ${}_{0.99}$   | ${}_{0.71}$      |
| Bad          | ${}_{\leq 0.7}$  | ${}_{0.64}$      | ${}_{\leq 0.54}$ | ${}_{0.78}$     | < 0.5         | ${}_{0.3}$       |

Tabel 4.14 Nlai *Benchmark*

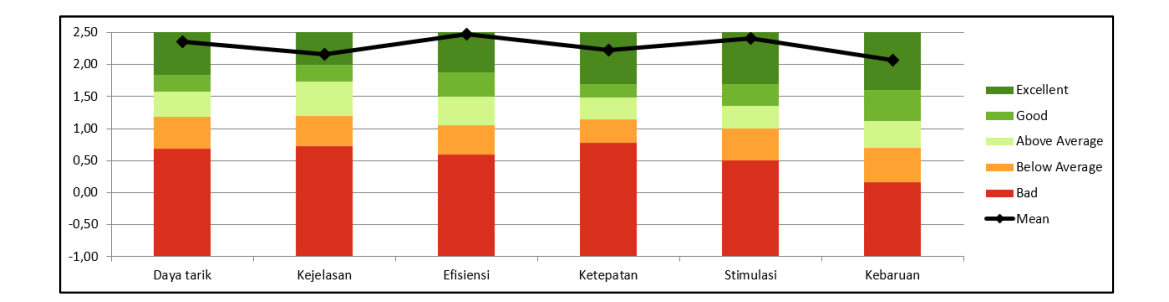

#### Gambar 4.46 Hasil Grafik *Benchmark*

Berdasarkan hasil perbandingan dengan skala *benchmark* untuk segala aspek UX pada pengujian SI TA Mahasiswa memiliki nilai *Excellent* atau sudah sangat baik. Dan untuk membantu penilaian terdapat beberapa tambahan pertanyaan yang bersifat subjektif.

| Pertanyaan                                                                                                    | Jawaban                                                                                                    |  |  |
|----------------------------------------------------------------------------------------------------|----------------------------------------------------------------------------------------------------|--|--|
| Apakah Sistem Informasi ini lebih<br>memotivasi Anda dalam mengerjakan                                                            | Ya                                                                                                    |  |  |
| Tugas Akhir?                                                                                                    |                                                                                                    |  |  |
| Fitur apa dalam Sistem Informasi ini yang<br>menurut anda sangat berguna dan<br>memudahkan Anda selama pengerjaan<br>Tugas Akhir? | Fitur administrasi, bimbingan,<br>notifikasi, <i>progress bar</i> selama<br>mengerjakan TA, tahapan per bab                                                                                                    |  |  |
| Fitur apa dalam Sistem Informasi ini yang                                                                                         | Fitur bimbingan, quotes harian,                                                                                                    |  |  |
| menurut Anda yang menarik perhatian                                                                                               | animasi setelah menyelesaikan                                                                                                    |  |  |
| Anda selama pengerjaan Tugas Akhir?                                                                                               | tugas, dan notifikasi pengingat                                                                                                    |  |  |
| Kritik dan Saran untuk Sistem Informasi<br>TA Mahasiswa ini                                                                       | Sebaiknya ada petunjuk<br>penggunaan sistem, sistem dapat<br>terintegrasi dengan jurusan, pada<br>tahap bimbingan ada beberapa<br>tahap yang bisa dikerjakan secara<br>bersamaan, sistem dapat memuat<br>kumpulan TA sebelumnya. |  |  |

Tabel 4.15 Penilaian Tambahan